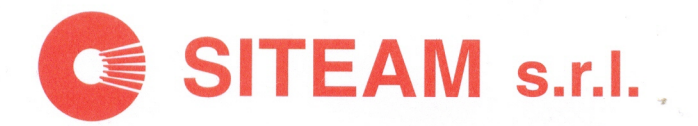

*A tutti gli Utenti Pl@net*

Siracusa li: 14 dicembre 2018

# **OGGETTO:** *chiusura annuale da effettuare sugli archivi di gestione.*

Si rammenta con la presente ai Sigg. Utenti dell'**OBBLIGATORIETÀ** di dover effettuare la procedura di chiusura archivi di fine anno.

I**l programma che consente il passaggio dal vecchio al nuovo anno, sarà automaticamente proposto all'operatore con la prima nuova data di lavoro relativa al 2019.**

Entro il 31 dicembre 2018 si suggerisce di eseguire, almeno, alcune stampe che permetteranno di riepilogare sinteticamente le rimanenze contabili di magazzino, raggiungibili, come appresso riportate:

**Menu [Pl@net](mailto:Pl@net) -> Stampe -> Inventario di Magazzino**

Si riporta il menu da raggiungere:

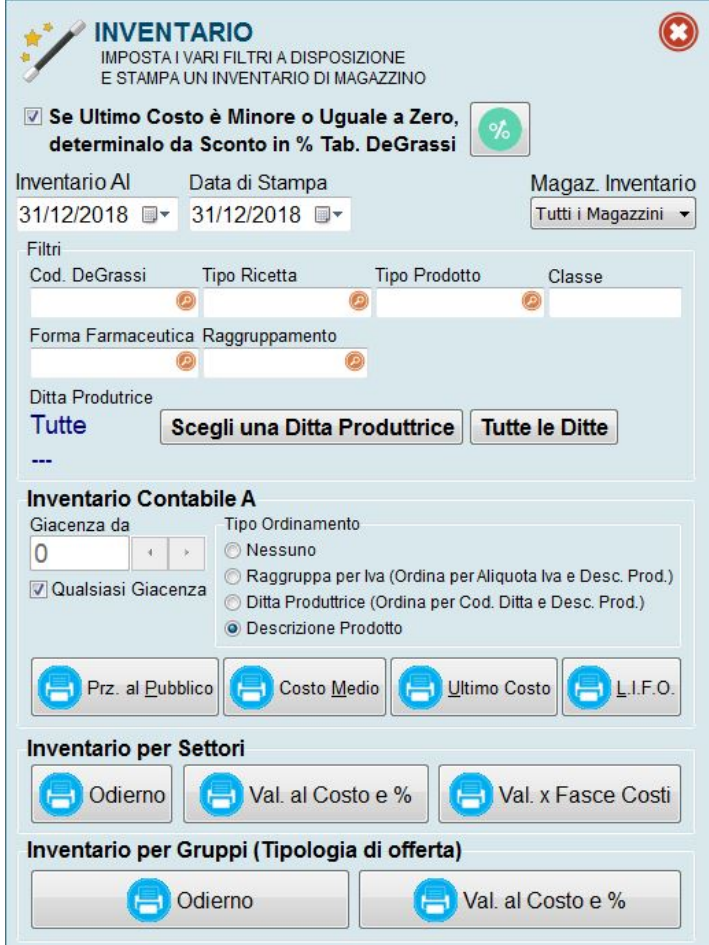

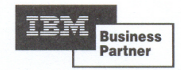

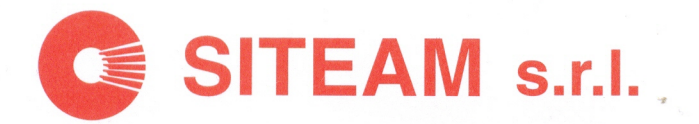

Le prime due cliccando su **Inventario**

**per Settori** sia Odierno che Val. al Costo e %.

Le altre due cliccando su **Inventario per Gruppi** sia Odierno che Val. al Costo e %.

**Le quattro elaborazioni ottenute dovranno essere conservate per eventuali richieste del proprio consulente contabile.**

**NOTA 1:** oltre alle precedenti quattro stampe, quanti interessati ad una qualsiasi **valorizzazione fiscale analitica**, (Costo medio, - L.I.F.O., - Ultimo Costo), di rimanenza al 31-12-2018, dovranno anche eseguire la corrispondente stampa di **Inventario Contabile A….** inerente al tipo di valorizzazione necessaria.

All'interno del Menu, attivando una delle quattro stampe analitiche di valorizzazione, il programma presenterà, cronologicamente, i seguenti avvisi:

*Primo avviso:*

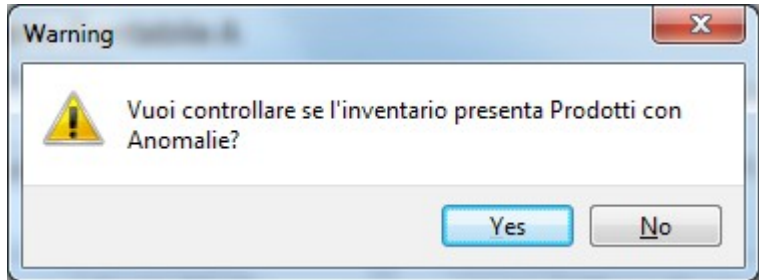

Dove, rispondendo affermativamente, si richiederà al programma di verificare l'eventuale presenza di incongruenze contabili occorse nella gestione del prodotto, (esempio: giacenze negative, sfasamenti su acquisti, vendite, giacenza iniziale, etc.); chiaramente, è ininfluente richiedere o no tale dettaglio.

In caso di conferma, al termine, si avrà a video, il *secondo avviso:*

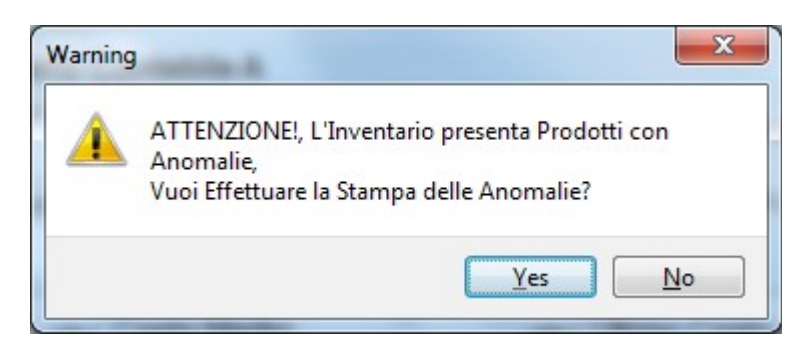

Che richiederà se si intende ottenere apposita pagina/e elencante solo i prodotti soggetti ad

anomalie ed a posteriori, sarà proposto il *terzo avviso*

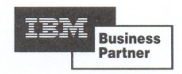

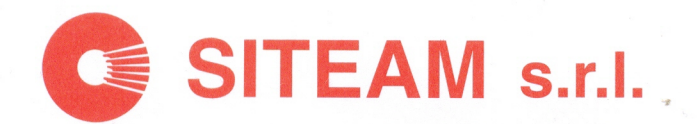

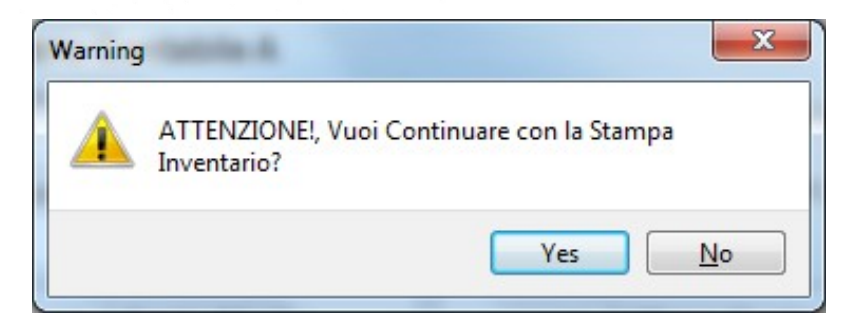

Dove, confermando, si avvierà la stampa analitica dei prodotti (con e senza anomalie); di contro, non confermando, si intenderà annullare totalmente l'operazione.

### **PRECISAZIONI:** *A) La chiusura di fine anno, potrà essere effettuata, anche se:*

- **1:** sono stati effettuati degli ordini definitivi a Grossisti, Ditte, Magazzino, con data Dicembre ancora da spuntare e, quindi, ancora da caricare;
- **2:** sono in essere ordini provvisori (generati anche con data 31/12/2018, ancora da assegnare in forma definitiva, siano essi indirizzati a Grossisti, Ditte, Magazzino);
- **3:** sono in essere movimenti di qualsiasi tipo nella contabilità di farmacia;
- **4:** sono in essere vendite (sia provenienti da penna ottica o da vendite al banco), che ancora non hanno subito la preparazione ordine e, quindi, che ancora non hanno intaccato le giacenze;
- **5:** sono in essere vendite a credito o sospesi, ancora non rientrati e/o saldati;
- **6:** sono in essere ancora pezzi invendibili in forma provvisoria.

## *B) Le operazioni principali effettuate dal programma, sono:*

- Passaggio delle giacenze attuali a giacenze iniziali.
- Azzeramento dei valori d'acquisti e vendite sulla scheda prodotto.
- Azzeramento dei progressivi numeri di DDT e/o fattura con ripartenza da 1 per il nuovo anno.
- Conservazione degli indici di rotazione e delle medie per prodotto.
- Conservazione della data d'ultima vendita.
- Conservazione della data d'ultimo acquisto e dell'ultimo fornitore d'acquisto.
- Conservazione della situazione ordini anno precedente.
- Conservazione degli ordini definitivi e/o provvisori in essere.

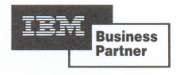

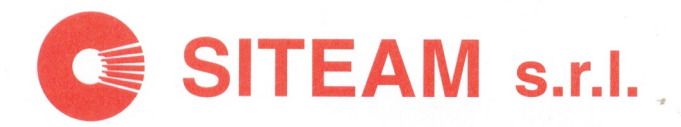

*NOTE CHIUSURA ANNO 2018 Pl@net Pag. 4*

- Conservazione dell'ultimo costo, del costo medio e del penultimo costo su scheda

prodotto.

- Conservazione delle statistiche prodotto sia per l'anno 2018 che per i precedenti.
- Altre operazioni interne non significative per l'Utente,
- Rivalorizzazione delle future giacenze iniziali (Farmacia e Magazzino), secondo una delle seguenti opzioni richieste dal programma:
	- **1)** ALL'ULTIMO COSTO.
	- **2)** AL COSTO MEDIO.
	- **3)** A L.I.F.O. (Last In First Out), l'ultimo prodotto entrato, è stato il primo ad uscire.

## *Si riporta un esempio video di chiusura di fine anno:*

*Il programma, in funzione della data dell'orologio di sistema, nell'intercettare la prima nuova data di lavoro per l'anno 2019, proporrà quanto segue:*

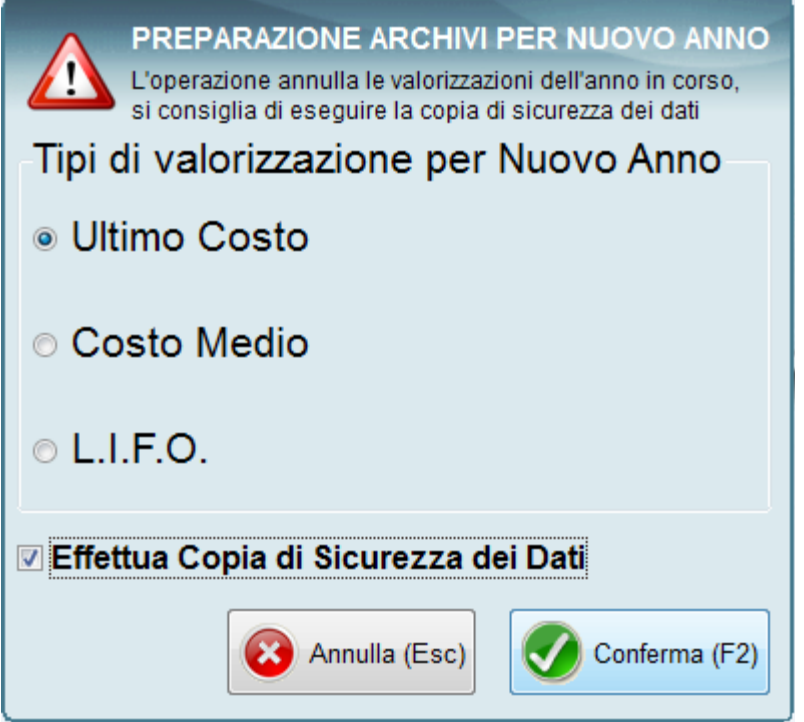

Dove, l'operatore, dovrà selezionare il tipo di valorizzazione da eseguire o lasciare quella proposta come da esempio, all'ultimo costo.

**Si noti che il programma in automatico, propone l'esecuzione della copia di sicurezza dei**

**dell'operazione, (ad esempio mancanza di energia elettrica o altro).**

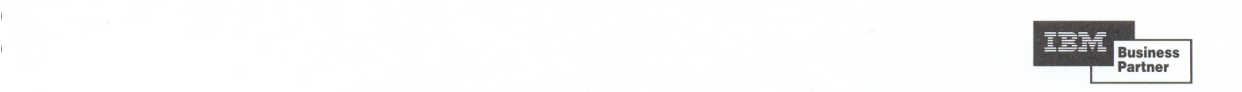

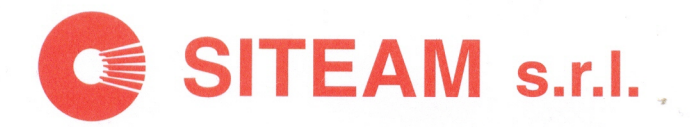

*NOTE CHIUSURA ANNO 2018 Pl@net Pag. 5*

Nel caso in cui l'operatore annullasse l'operazione, sarà visualizzato il seguente

messaggio:

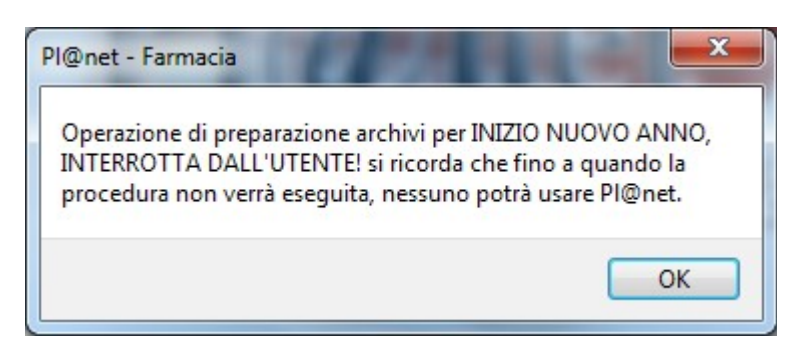

Che segnalerà l'interruzione e l'obbligo di portare a compimento la chiusura di fine anno.

## **Confermando l'avvio dell'elaborazione, si avrà a video quanto segue:**

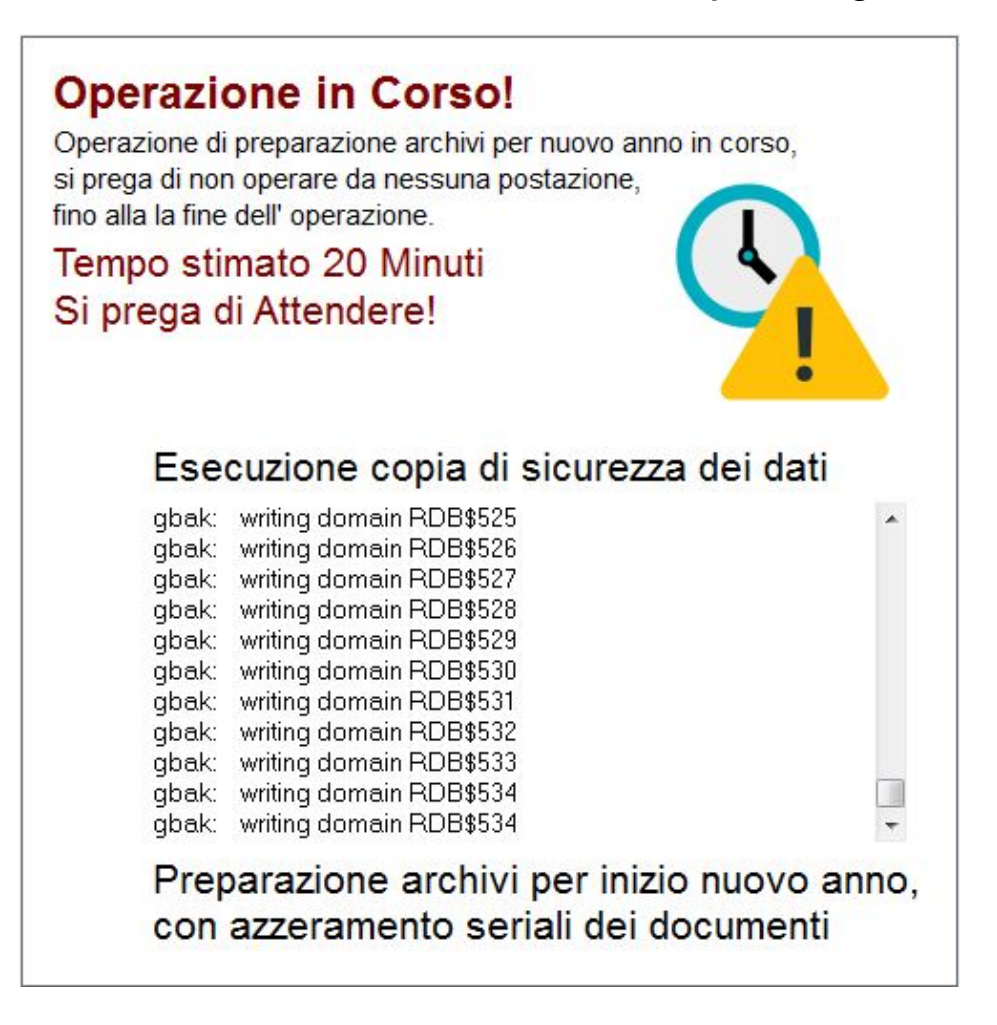

Che indicherà l'avanzamento delle operazioni, infatti, in un primo momento sarà condotta la copia di sicurezza dei dati e successivamente la lavorazione negli archivi di gestione.

**Business** Partner

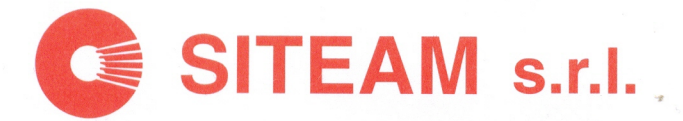

*NOTE CHIUSURA ANNO 2018 Pl@net Pag. 6*

*La durata della lavorazione è stimata in circa 20 minuti e fino al termine delle*

*operazioni, non dovrà essere attivata alcuna postazione Pl@net.*

**Al termine di tutte le operazioni, sarà presentato il seguente avviso:**

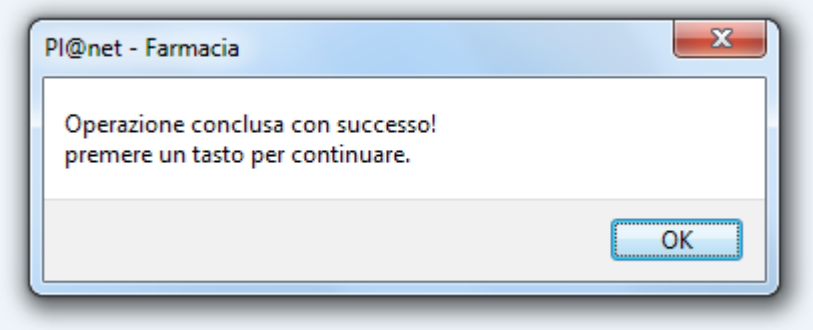

Dove, battendo invio si proseguirà per entrare regolarmente in procedura ed iniziare le normali attività lavorative.

- *Si coglie occasione per porgere un cordiale saluto con i migliori Auguri di Buone Feste.*

> *Settore Farmacie Sergio Carrasi*

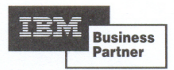